# How to use the subject line in Zoom link emails, Gmail Task Lists, and Google Calendar

(so folks can find the Zoom links when they need them)

### Inbox with Zoom link emails showing date/time

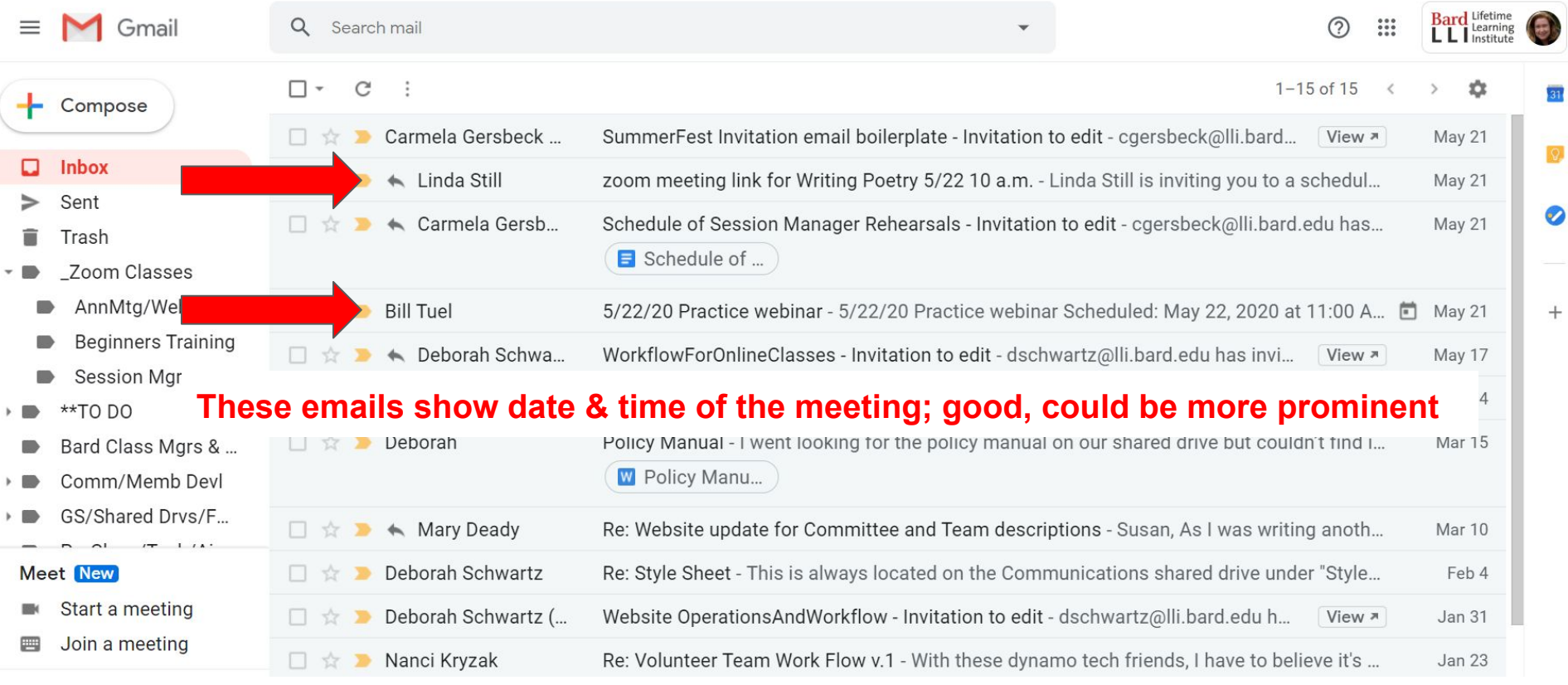

### Inbox with Zoom link emails selected

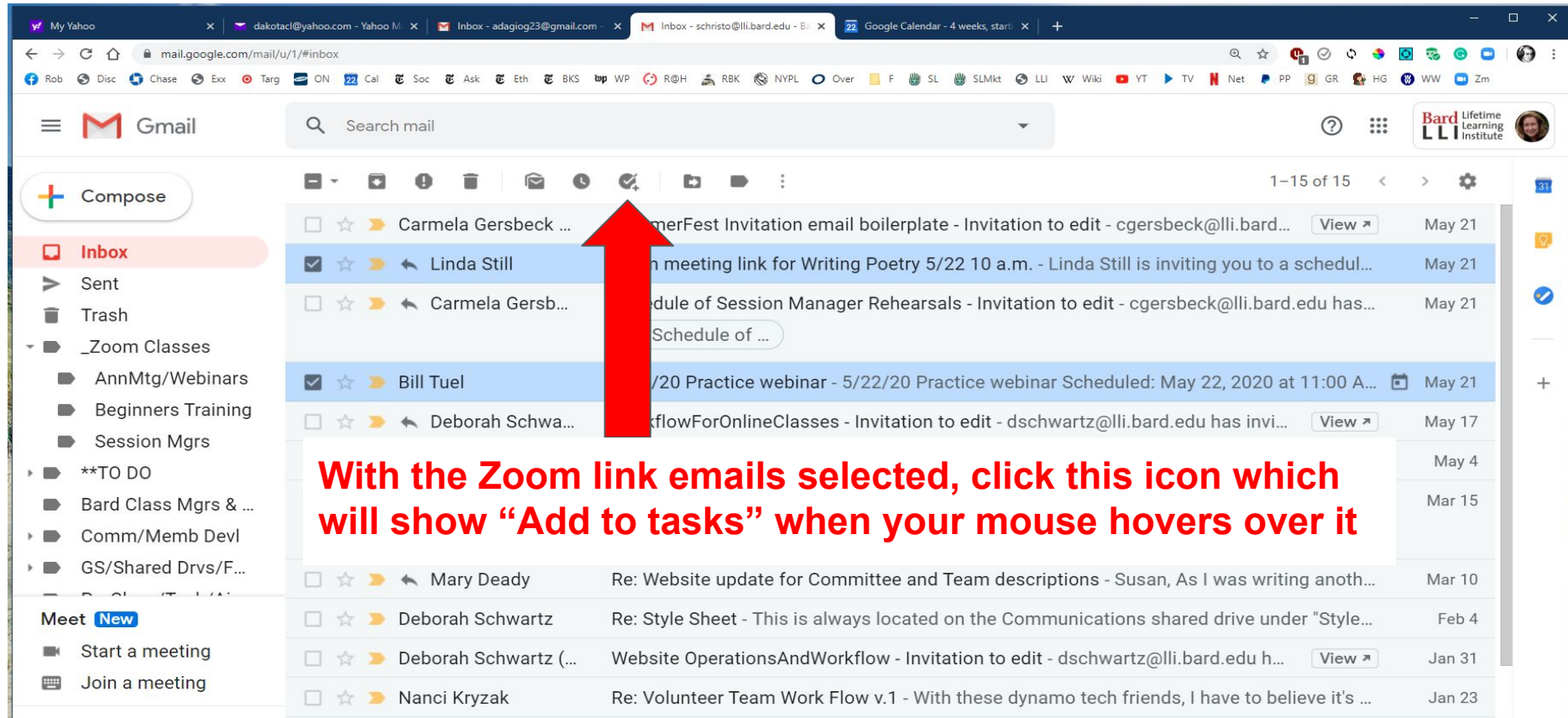

### Zoom link emails copied to Task List

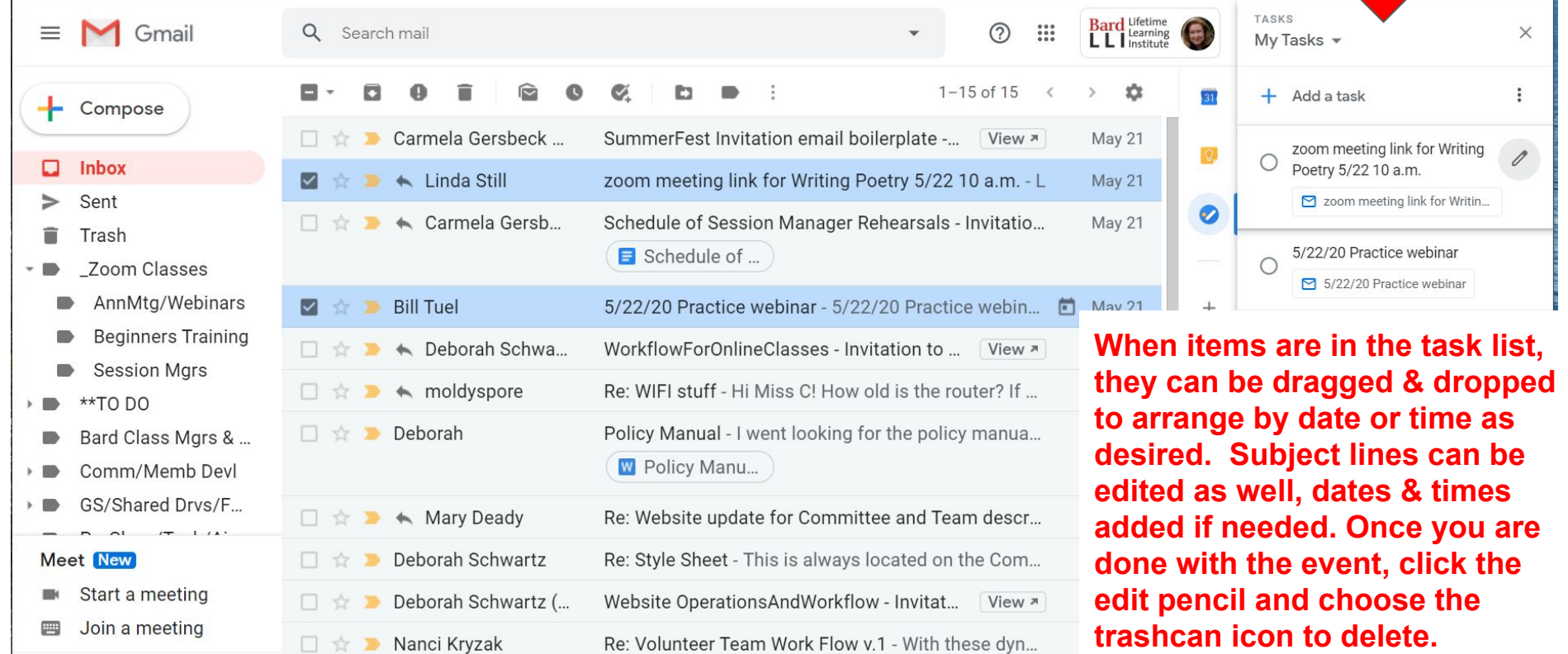

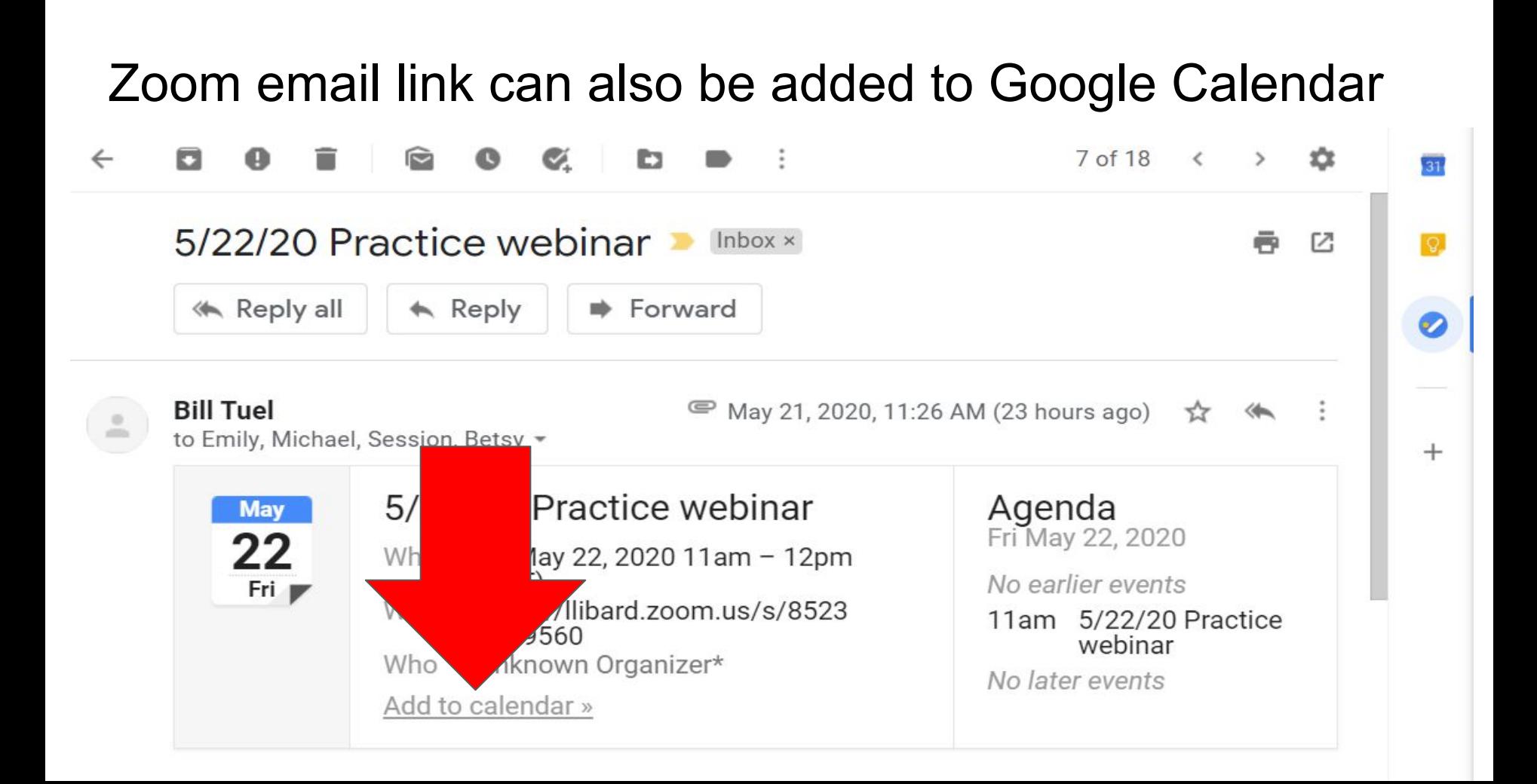

Click to add to calendar, edit title and body as needed, save when ready. Later, in calendar, click to see Zoom meeting joining link.

#### 5/22/20 Practice webinar **Save** May 22, 2020 11:00am to 12:00pm May 22, 2020 Time zone All day Does not repeat -Event Details Find a Time **Guests Add Google Meet video conferencing**  $\circ$ Add quests **Join Zoom Meeting** Guest permissions  $\odot$ https://llibard.zoom.us/s/85230919560 Modify event Invite others Notification -∩  $10$ minutes  $\times$ See quest list Add notification schristo@lli.bard.edu Default visibility Busy -ි  $\Theta$   $\mathbf{X}$ ≔ Join from a PC, Mac, iPad, iPhone or Android device: Please click this URL to join. https://llibard.zoom.us/s/85230919560 Description: This is to practice Webinar Alternate Host set-up, assigning Co-hosts within the session, observing Attendee Q&A participation experience, etc. Or join by phone: Dial(for higher quality, dial a number based on your current location): US: +1 929 205 6099 or +1 301 715 8592 or +1 312 626 6799 or +1 253 215 8782 or +1 346 248 7799 or +1 669 900 6833 Webinar ID: 852 3091 9560 International numbers available: https://llibard.zoom.us/u/keddrrj5qi

## .ics download is available at the bottom of the email for use in other email/calendar programs like Outlook

You received this message because you are subscribed to the Google Groups "Session Managers" group.

To unsubscribe from this group and stop receiving emails from it, send an email to sessionmanagers+unsubscribe@lli.bard.edu.

To view this discussion on the web visit https://groups.google.com/a/

lli.bard.edu/d/msgid/session-managers/DA6D2220-662C-441A-BFDD-

CA2D409C039C%40hvc.rr.com.

iCal-20200521-112522.ics Download